# Use Python with R with reticulate :: CHEATSHEET

The **reticulate** package lets you use Python and R together seamlessly in R code, in R Markdown documents, and in the RStudio IDE.

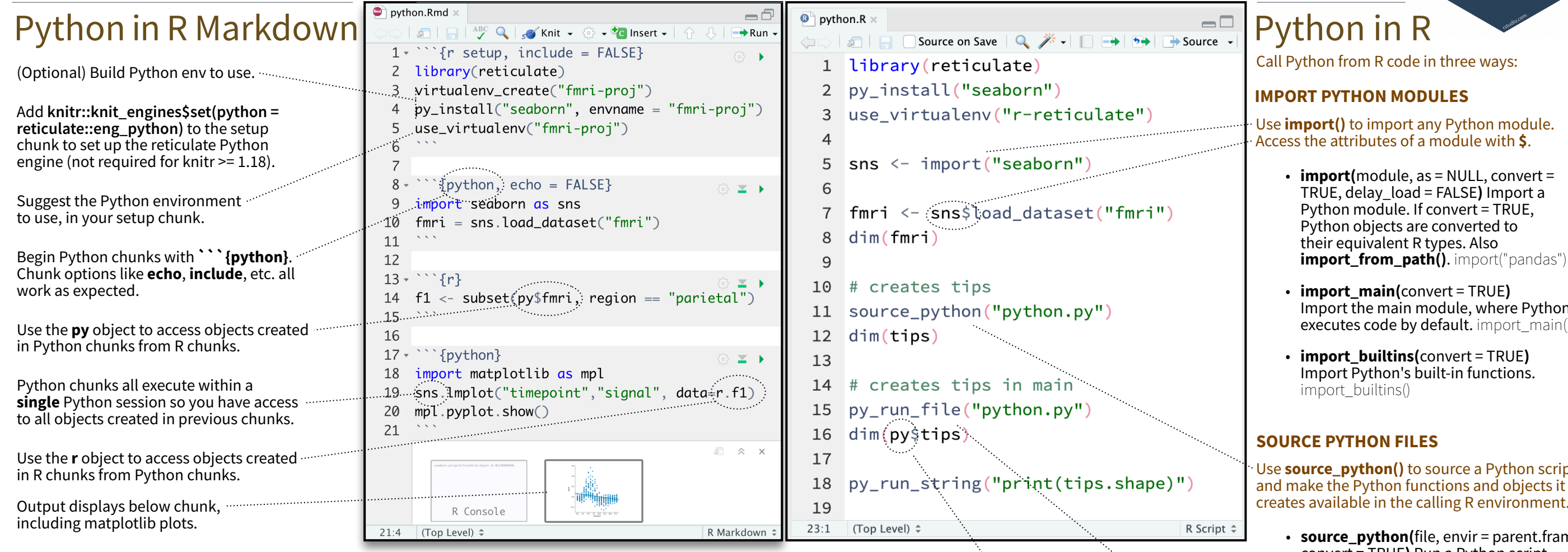

### Object Conversion Tip: To index Python objects begin at 0, use integers, e.g. 0L Helpers

Reticulate provides **automatic** built-in conversion between Python and R for many Python types.

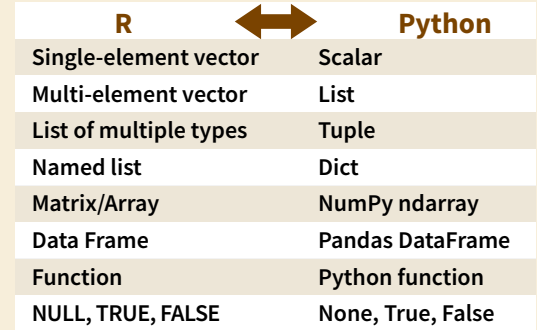

Or, if you like, you can convert manually with

**py\_to\_r(**x**)** Convert a Python object to an R object. Also **r\_to\_py()**. py\_to\_r(x)

**tuple(**..., convert = FALSE**)** Create a Python tuple. tuple("a", "b", "c")

## **EDOSIT**

**Tip: To index Python objects begin at 0, use integers, e.g. 0L**

**dict(**..., convert = FALSE**)** Create a Python dictionary object. Also **py\_dict()** to make a dictionary that uses **Python objects as keys.** dict(foo = "bar", index = 42L)

**np\_array(**data, dtype = NULL, order = "C"**)** Create **NumPy arrays.** np\_array( $c(1:8)$ , dtype = "float16")

**array\_reshape(**x, dim, order = c("C", "F")**)** Reshape a **Python array.**  $x \leftarrow 1:4$ ; array\_reshape(x, c(2, 2))

**py\_func(**f**)** Wrap an R function in a Python function with the same signature. py\_func(xor)

**py\_main\_thread\_func(**f**)** Create a function that will always be called on the main thread.

**iterate(**it, f = base::identity, simplify = TRUE**)** Apply an R function to each value of a Python iterator or return the values as an R vector, draining the iterator as you go. Also **iter\_next()** and **as\_iterator()**. iterate(iter, print)

**py\_iterator(**fn, completed = NULL**)** Create a Python iterator from an R function. seq\_gen <- function(x){  $n \leq x$ ; function()  $\{n \leq n+1; n\}$ ; py\_iterator(seq\_gen(9))

**py\_capture\_output(**expr, type = c("stdout", "stderr")**)** Capture and return Python output. Also **py\_suppress\_warnings()**. py\_capture\_output("x")

**py\_get\_attr(**x, name, silent = FALSE**)** Get an attribute of a Python object. Also **py\_set\_attr()**, **py\_has\_attr()**, and **py\_list\_attributes()**. py\_get\_attr(x)

**py\_help(**object**)** Open the documentation page for a Python object. py\_help(sns)

**py\_last\_error()** Get the last Python error encountered. Also **py\_clear\_last\_error()** to clear the last error. py last error()

**py\_save\_object(**object, filename, pickle = "pickle", ...**)** Save and load Python objects with pickle. Also **py\_load\_object()**. py\_save\_object(x, "x.pickle")

**with(**data, expr, as = NULL, ...**)** Evaluate an expression within a Python context manager. py <- import\_builtins();

with(py\$open("output.txt", "w") %as% file, { file\$write("Hello, there!")})

Import the main module, where Python executes code by default. import main()

Use **source\_python()** to source a Python script and make the Python functions and objects it creates available in the calling R environment.

• **source\_python(**file, envir = parent.frame(), convert = TRUE**)** Run a Python script, assigning objects to a specified R environment. source\_python("file.py")

### **RUN PYTHON CODE**

Execute Python code into the **main** Python module with **py\_run\_file()** or **py\_run\_string()**.

- **py\_run\_string(**code, local = FALSE, convert = TRUE**)** Run Python code (passed as a string) in the main  $$
- **py\_run\_file(file, local = FALSE, convert =** TRUE**)** Run Python file in the main module. py\_run\_file("script.py")
- **py\_eval(**code, convert = TRUE**)** Run a Python expression, return the result. Also  $py\_call()$ .  $py\_eval("1 + 1")$

Access the results, and anything else in Python's **main** module, with **py**.

• **py** An R object that contains the Python main module and the results stored there.  $p\sqrt{5}x$ 

### Python in the IDE Requires reticulate plus RStudio v1.2+. Some features require v1.4+. Tab completion for Python Execute Python View Python Syntax Source View Python highlighting for functions and objects (and code line by line objects in the objects in the Python Python scripts Python modules imported with **Cmd + Enter** Data Viewer. scripts. Environment and chunks. in R scripts). (**Ctrl + Enter**). Pane.  $\Box$ Source Script  $\rightarrow$  $\equiv$  List  $\sim$  $Run$  5+ **CON** EXP Import Dataset - 372 MiR 1 import pandas as pd Python  $\sim$  **a** Main Module 2 import matplotlib as mpl Data 3 import seaborn as sns [R interface object]  $\mathsf{r}$  $o$  tins DataFrame: [244 rows x 7 columns] 5 tips = sns.load\_dataset("tips" Values 6  $print(tipstloc[0:5])$ <module 'matplotlib' from '/Users/mine/.v...  $mpl$  $\bullet$  cache= ◆ data\_home pd <module 'pandas' from '/Users/mine/.virtu... 8 sns.set() sns <module 'seaborn' from '/Users/mine/.virt...  $sns.lmplot(x = "total_bill", y = "tip",$  $\overline{9}$ hue = "smoker", data = tips)  $10$ 11 mpl.pyplot.show()  $12$ 16.99 1.01 Female Sun Dinner 10.34 1.66 Male Sun Dinner Files Plots Pac  $12:1$ 21.01 3.50 Male Sun Dinner  $\overline{\mathbf{z}}$  $\bigoplus$  70  $1 to 5 of 244 e$ Console  $Terminal \times$  Background Jobs Python  $3.9.16 \cdot \sqrt{5.00}$  /  $\sqrt{5.000}$  Python 3.9.16  $\cdot \sqrt{5.000}$  /  $\cdot \sqrt{5.000}$  /  $\cdot \sqrt{5.000}$  /  $\cdot \sqrt{5.000}$  /  $\cdot \sqrt{5.000}$  /  $\cdot \sqrt{5.000}$  /  $\cdot \sqrt{5.000}$  /  $\cdot \sqrt{5.000}$  /  $\cdot \sqrt{5.000}$  /  $\cdot \sqrt{5.000}$  /  $\cdot \sqrt{5$ 10 > reticulate::repl python() Python 3.9.16 (/Users/mine/.virtualenvs/r-reticulate/bin/pytho  $n)$ 8 Reticulate 1.28 REPL -- A Python interpreter in R. Enter 'exit' or 'quit' to exit the REPL and return to R. >>> import pandas as pd 6 smoker ۵ļ >>> import matplotlib as mpl Yes >>> import seaborn as sns **No** >>> tips = sns.load dataset("tips",) >>> print(tips.iloc[0:5]) total\_bill tip sex smoker dav time size 16.99 1.01 Female No Sun Dinner  $\overline{2}$  $10.34:1.66$ Male No Sun Dinner  $\overline{\mathbf{3}}$  $21.01$  3.50 Male No Sun Dinner  $\overline{3}$ 23.68 3.31 Male No Sun Dinner

A Python REPL opens in the console when you run Python code with a keyboard shortcut. Type **exit** to close.

matplotlib plots display in plots pane.

A REPL (Read, Eval, Print Loop) is a command line where you can run Python code and view the results.

- 1. Open in the console with **repl\_python()**, or by running code in a Python script with **Cmd + Enter** (**Ctrl + Enter**).
	- **repl\_python(**module = NULL, quiet = getOption("reticulate.repl.quiet", default = FALSE), input = NULL**)** Launch a Python REPL. Run **exit** to close. repl\_python()
- 2. Type commands at **>>>** prompt.
- 3. Press **Enter** to run code.
- 4. Type **exit** to close and return to R console.

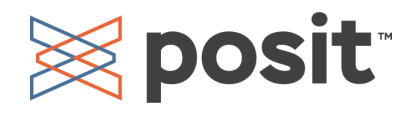

### Configure Python

Reticulate binds to a local instance of Python when you first call **import()** directly or implicitly from an R session. To control the process, find or build your desired Python instance. Then suggest your instance to reticulate. **Restart R to unbind.**

- **install\_python(**version, list = FALSE, force = FALSE**)** Download and install Python. install\_python("3.9.16")
- **py\_available(**initialize = FALSE**)** Check if Python is available on your system. Also **py\_module\_available()** and **py\_numpy\_module().** py\_available()
- **py\_discover\_config()** Return all detected versions of Python. Use **py\_config()** to check which version has been loaded. py\_config()
- **virtualenv\_list()** List all available virtual environments. Also **virtualenv\_root()**. virtualenv\_list()
- **conda\_list(**conda = "auto"**)** List all available conda environments. Also **conda\_binary()** and **conda version()**. conda list()

### Create a Python env

- **virtualenv\_create(**envname = NULL, ...**)** Create a new virtual environment. virtualenv\_create("r-pandas")
- **conda\_create(**envname = NULL, ...**)** Create a new conda environment. conda\_create("r-pandas", packages = "pandas")

Install Python packages with R (below) or the shell: **pip install SciPy**

**conda install SciPy**

- **py\_install(**packages, envname, ...**)** Installs Python packages into a Python env. py\_install("pandas")
- **virtualenv\_install(**envname, packages, ...**)** Install a package within a virtualenv. Also **virtualenv\_remove()**. virtualenv\_install("rpandas", packages = "pandas")
- **conda\_install(**envname, packages, ...**)** Install a package within a conda env. Also **conda\_remove()**. conda\_install("r-pandas", packages = "plotly")

### Find Python Suggest an env to use

**Cit/SVN** 

.<br>Terminal

**D**<br>Python

Set a default Python interpreter in the RStudio IDE Global or Project Options.

Go to **Tools > Global Options... > Python**  for Global Options.

Within a project, go to **Tools > Project Options... >Python**.

Otherwise, to choose an instance of Python to bind to, reticulate scans the instances on your computer in the following order, **stopping at the first instance that contains the module called by import()**.

- 1. The instance referenced by the environment variable **RETICULATE\_PYTHON** (if specified). **Tip: set in .Renviron file.**
- **Sys.setenv(**RETICULATE\_PYTHON = PATH**)** Set default Python binary. Persists across sessions! Undo with **Sys.unsetenv()**. Sys.setenv(RETICULATE\_PYTHON = "/usr/ local/bin/python")
- 2. The instances referenced by **use\_** functions if called before import(). Will fail silently if called after import unless **required = TRUE**.
	- **use\_python**(python, required = FALSE) Suggest a Python binary to use by path. use\_python("/usr/local/bin/python")
	- **use\_virtualenv**(virtualenv = NULL, required = FALSE) Suggest a Python virtualenv. use\_virtualenv("~/myenv")
	- **use\_condaenv**(condaenv = NULL, conda = "auto", required = FALSE) Suggest a conda env to use. use condaenv(condaenv =  $r$ nlp", conda = "/opt/anaconda3/bin/conda")
- 3. Within virtualenvs and conda envs that carry the same name as the imported module. e.g. ~/anaconda/envs/nltk for import("nltk")
- 4. At the location of the Python binary discovered on the system PATH (i.e. Sys.which("python"))
- 5. At customary locations for Python, e.g. /usr/local/bin/python, /opt/local/bin/python...

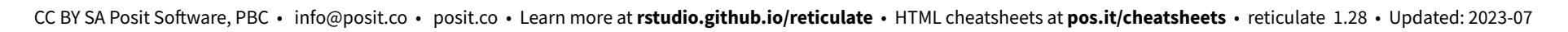

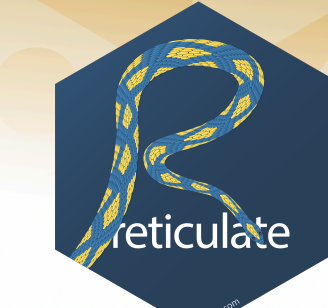

2. Python 3.7.3 [/opt/python/3.7.3]

Python 3.7.3 [/opt/python/3.7.3]

Python 2.7.17 [/usr/bin/python]

Python 2.7.17 [/usr/bin/python2]

Python 2.7.17  $[{\tt /usr/bin}/{\tt python2.7}]$ 

Python 3.6.9 [/usr/bin/python3]

Python 3.6.7 [/opt/python/3.6.7/bin/

Python 3.6.9 [/opt/python/jupyter/bin/pytho Python 3.7.3 [-/.virtualen]

Python 3.7.3 [/opt/python/3.7.3/

 $P$ ython 3.6.9

Press **F1** over a Python symbol to display the help topic for that symbol.

- Python REPL Install Packages Python 3.9.16 (/Users/mine/.virtualenvs/r-reticu late/bin/python) Reticulate 1.28 REPL -- A Python interpreter in Enter 'exit' or 'quit' to exit the REPL and retu rn to R. >>> import seaborn as sns >>> tips = sns.load\_dataset("tips")
	- >>> tips.shape
	- $(244, 7)$ >>> exit

 $\mathsf{R}$ .